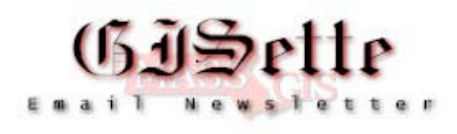

# **August 2004**

**W**elcome to the ninth edition of the **MassGIS GISette**, a bi-monthly newsletter emailed to our users and partner agencies to keep them informed of data updates, GIS events, and on-going technology developments. This newsletter will not replace more focused emails that many of our users currently receive. A page on our website has been created for the **GISette**. There you will find back issues of the GISette and an <u>online subscription form</u>.

Because we see the GISette as a useful medium for disseminating information related to MassGIS and data development, we encourage readers to forward to **[paul.nutting@state.ma.us](mailto:paul.nutting@state.ma.us)** updates or announcements that they would like included in the GISette. We particularly want to encourage submission of announcements concerning data development projects. As the GISette only comes out every other month, we will soon start posting these announcements on the MassGIS web site from where they will be "archived" in the GISette.

# **Database News**

# **Data Updates**

- **DEP Public Water Supply Layers** 8/18/04 The DEP GIS Group has updated the following layers:
	- o [Public Water Supplies](http://www.mass.gov/mgis/pws.htm)
	- o [Zone IIs, IWPA](http://www.mass.gov/mgis/ziis.htm)
	- o [Surface Water Protection Areas \(Zone A, B, C\)](http://www.mass.gov/mgis/swp.htm)
- **C21e Layer Updated** 8/2/2004

DEP GIS Group has updated the [Tier Classified Chapter 21E Sites](http://www.mass.gov/mgis/c21e.htm) datalayer. 18 sites were added, 80 sites were removed, and 24 sites had a change in status.

- **DEP Wetlands (1:12,000) Data Updated** 7/23/2004 Data have been added and updated to the Connecticut, Deerfield, Farmington, Millers, South Coastal and Westfield watersheds. For more information, please see the **[Datalayer Description](http://www.mass.gov/mgis/wetdep.htm)** and, for areas with completed data development, the [Status Map](http://www.mass.gov/mgis/st_wetdep.htm).
- **[Title 5 Layer](http://www.mass.gov/mgis/t5.htm) Updated** 7/23/04 Many tiles were modified to reflect updates to the DEP Wetlands (1:12,000) layer. Distribution of the layer is now by the Watershed Index (previously the layer was tiled by USGS Quad panels).
- **NPDWSA Layer Updated** 6/16/04 DEP GIS Group has updated the [Non-Potential Drinking Water Source Area](http://www.mass.gov/mgis/npdwsa.htm) datalayer.

#### **New Layer**

• **[Shellfish Suitability Areas](http://www.mass.gov/mgis/shlfshsuit.htm)** - 6/24/2004

This new layer comprises polygons representing habitats suitable for ten species of shellfish along the coast of Massachusetts. The polygons delineate areas that are believed to be suitable for shellfish based on the expertise of the Massachusetts Division of Marine Fisheries (DMF), the opinion of local Massachusetts Shellfish Constables, and information contained in maps and studies of shellfish in Massachusetts.

#### **What's New on the Web Site:**

- **[Online Mapping in Spanish](http://www.mass.gov/mgis/mapping_spanish.htm)  7/23/2004**  The Color Ortho Imagery Viewer may be accessed from a page in Spanish. More viewers may be added in the future.
- **MassGIS Data Viewer for ArcGIS 9.0 Available 7/1/2004**

A new MassGIS Data Viewer has been created to work with ArcGIS 9.0. In addition to a change in the coding structure, the new Data Viewer is being released in a dll file format. For further information, including an overview, instructions and implications with the new Data Viewer please go to the [ArcGIS Data Viewer page.](http://www.mass.gov/mgis/viewer_9x.htm)

• **[Mass.Gov DCR Watershed Protection Act Viewer](http://maps.massgis.state.ma.us/mdc_wspa/pages/main.jsp) - 6/30/2004** 

This viewer can be used to find information on how the Watershed Protection Act (WsPA) affects parcels in the Quabbin, Ware and Wachusett watersheds. Users can search by city/town, sheet id and parcel id, or address. The Watershed Protection Act (WsPA) regulates land use and activities within critical areas of the Quabbin Reservoir, Ware River and Wachusett Reservoir watersheds for the purpose of protecting the quality of drinking water. See<http://www.mass.gov/mdc/wspa.html> for more information on the Watershed Protection Act.

• **[Mass.Gov Massachusetts Real Property Sales Viewer](http://maps.massgis.state.ma.us:8080/LA3/pages/main.jsp) - 6/22/2004** 

This application, developed by the Department of Revenue in conjunction with MassGIS, maps real property sales (currently with data in the range of approximately 1999-2002). The application features selection and mapping of sales by municipality/region, property type, price, and date. Users may zoom to detailed map of sale location and identify sales for detailed information.

• **Runtime Data Viewer Downloadable - 6/21/2004** 

A modified version of the MassGIS Runtime Data Viewer may now be downloaded for use with local data.

## **MassGIS Online Mapping**

#### **Enhancements to OLIVER**

Another round of fixes/enhancements to the Online Data Viewer, OLIVER has been completed. [\(http://maps.massgis.state.ma.us/massgis\\_viewer/index.htm\)](http://maps.massgis.state.ma.us/massgis_viewer/index.htm)

- style typo in GenerateMapURL button results fixed (bug #22)
- new look and feel options menu (useful for Mac users) (bug #25)
- measure tool added (only feet available as units currently) (enhancement #25)
- right-click map to save as image added (only PNG type available currently) (enhancement #38)
- right-click highlighted GenerateMapURL output text to copy it added (enhancement #81)

We are creating a bug/enhancement database and will post it online soon.

Coming up: the ability to customize the type of image returned (indexed or paletted for example), the ability to download images, and more!

#### **Another Way to Save a Map as an Image File**

We are always interested in hearing ideas about how to enhance the functions of [OLIVER](http://www.mass.gov/mgis/mapping.htm) and when the resources become available, we'll hopefully implement some of the more common requests. Please contact us with your ideas, suggestions, comments on OLIVER - we plan to update it as time allows! While Oliver allows for the ability to print maps or save to a URL, it does not allow for a download of the map as a file. One work around is to do a screen capture using the following method.

[Windows-based Screen Captures Only](http://www.esri.com/industries/localgov/docs/making_screenshot1.pdf)

1. Optimize the screen display by getting the maximum colors and highest resolution the computer can comfortably handle.

2. Close all but the target application (OLIVER) and hide the taskbar.

3. Open Windows Paint by going to Start >Programs>Accessories.

4. Make sure the scrollbars in the Paint window are pushed completely to the left and top of the screen.

5. Minimize Paint.

6. With the target application open, adjust the colors and placement of objects in application window.

7. Hit the Control and print screen buttons together. An image of the screen is now on the system clipboard.

8. Open Paint and paste the image in a blank window.

9. Crop and clean up the image.

10. Save the image with 24-bit color as bitmap (.BMP) format file.

This method will give you everything on your screen, including tool bars, clock, and all marginalia. Use Paint to clip out what you need.

#### **Open Space Corner**

The update of OpenSpace is progressing onwards. EOEA agency editors are currently updating OpenSpace in the new versioned SDE environment. Once the OpenSpace Webpage is updated and the integration of the new data schema with Oliver and the DataViewer is complete, these changes will be made public. Please check the MassGIS website for the upcoming release in the near future.

MassGIS Protected and Recreational OpenSpace and Commonwealth Capital: As many of you may well be aware, a portion of the scoring for the Commonwealth Capital application depends on the level of Protected OpenSpace in a municipality. This number is determined by calculating for each town the ratio of acres of permanently protected OpenSpace as recorded by MassGIS to the area of the town itself. Keep in mind that our data contains much more than just land protected in perpetuity (LEV PROT =  $'P'$ ) and therefore, not all OpenSpace is included in this calculation.

What is OpenSpace and what is protected OpenSpace? In general, protected OpenSpace is any land held by an EOEA agency (e.g. DCR or DFG), Federal "Conservation" entity (e.g. USFWS or NPS), or Land Trust/Conservation Organization (e.g. Mass Audubon); municipal land where the deed states care and control is held by the Conservation Commission, Parks/Rec Dept, or Water Dept. (Watershed land); or any land with a recorded Restriction signed by the Secretary of Environmental Affairs (e.g. CR) or an EOEA Agency (e.g. CR or APR). Most other lands are considered to be of lesser protection, but naturally there are always exceptions. OpenSpace does NOT include developed property (e.g. a school building) or vacant land (e.g. undeveloped tax-title / donated land that is not given to a town agency as stated above) When in doubt, check the deed.

To update your OpenSpace, or if you have any questions about it, please contact me.

Enjoy the rest of your summer! Scott Costello OpenSpace Coordinator, MassGIS, 617.626.1076, scott.Costello@state.ma.us

## **Events, Meetings, Grants and Staff**

#### **MassGIS Digital Parcel Grants Program Update**

MassGIS is sorry to report that in the recently released FY05 capital spending budget, its parent agency, the Executive Office of Environmental Affairs (EOEA), did not provide funding for another round of digital parcel grants. This was very disappointing news as funding for these grants was a top priority for MassGIS. We will continue to pursue funding from EOEA in the future and will also pursue other potential sources of funding.

#### **New Staff Member**

Saul Farber joined MassGIS in August. He is the original author of the MassGIS web mapping services server code and his joining MassGIS marks a new period of activity in the web mapping services program! Saul will be working to improve performance, fix bugs, and add enhancements. Several speedups have already been deployed. Saul has worked previously at Project Vote Smart ([http://www.vote](http://www.vote-smart.org/)[smart.org](http://www.vote-smart.org/)) and Syncline. Saul can be reached at [Saul.Farber@state.ma.us](mailto:Saul.Farber@state.ma.us).

#### **Meetings**

#### **[Massachusetts Geographic Information Council \(MGIC\)](http://www.mass.gov/mgis/mgic_ix.htm)**

"Chapter 91 Tidelands Mapping" Steve Mague from Coastal Zone Management and Scott MacDonald

Join us on Thursday, September  $30<sup>th</sup>$ , 2004, 10 AM to Noon at Minnehan Hall,  $6<sup>th</sup>$ Floor, Hurley Building, 19 Staniford Street, Boston.

#### **Events**

#### **[GIS Day at the State House](http://www.mass.gov/mgis/gisday2003_recap.htm)**

Great Hall, 10 AM-2 PM, Wednesday November  $17<sup>th</sup>$ , 2004

We are in the initial planning stages for this year's event. Building upon the success of our efforts last year, we hope to use the same format of a "science fair" atmosphere, with State GIS users and education users demonstrating their projects for visitors to the Great Hall in the Massachusetts State House. Watch the website for updates and view a wrap up of last year's event at [http://www.mass.gov/mgis/gisday2003\\_recap.htm](http://www.mass.gov/mgis/gisday2003_recap.htm).

Any comments or suggestions about the GISette are welcomed at [paul.nutting@state.ma.us.](mailto:paul.nutting@state.ma.us)

MassGIS-The Commonwealth's Office of Geographic and Environmental Information is located within the Executive Office of Environmental Affairs and is charged with the collection, enhancement, storage and dissemination of the Commonwealth's geographic data.

PLEASE NOTE THAT ALTHOUGH OUR PHYSICAL LOCATION IS THE SAME, WE HAVE A NEW *MAILING* ADDRESS

**Massachusetts Geographic Information System (MassGIS) 251 Causeway St. Suite 500 Boston, MA 02114**

Phone: (617) 626-1000 Fax: (617) 626-1249